業務で使えるコワザ <sup>薫番で使えるコツザ</sup> キーを1つ追加するだけ!図形をきれいにコピーするワザ

テキストボックスや図形などの同じものをコピーして使うとき、同じ位置に並べたいのに うまくできなくて困ってしまう事ってありませんか。

でもたった1つのキーを追加することで、カンタンにきれいにコピーが出来ちゃうんです!

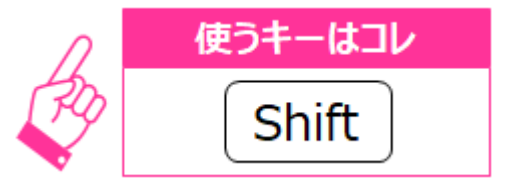

## **■「Ctrl」キーでコピーをする**

図形をコピーする際、図形を選択して「Ctrl」キーを押しながら、マウスを使ってドラッグ すると図形がコピーすることができます。

ただ、これだけではきれいに配置することはできません。

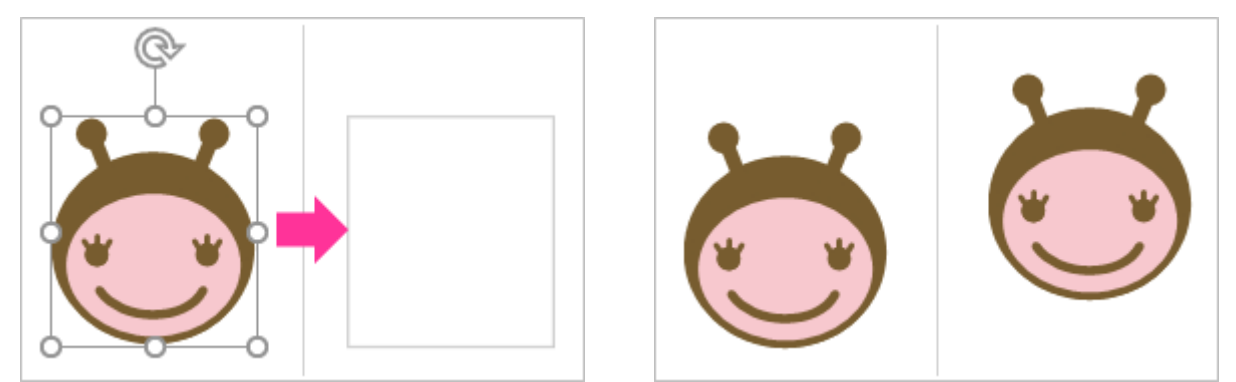

## **■「Ctrl」キー+「Shift」キーでコピーをする**

図形を選択して「Ctrl」キーと「Shift」キーを押しながら、マウスを使ってドラッグする と図形をコピーする際に、水平または垂直方向にロックされるので、きれいに同じ高さの 位置に並べてコピーすることができます。

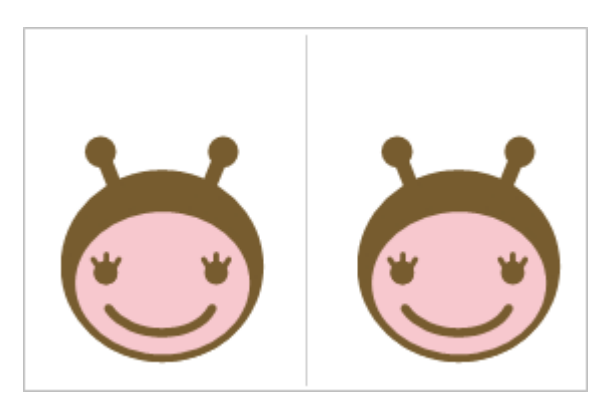

こちらはExcelだけでなく、PowerPointやWordでも同様の操作が可能なので、ぜひお試し ください。

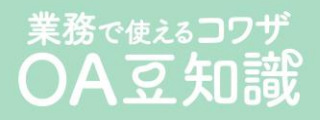